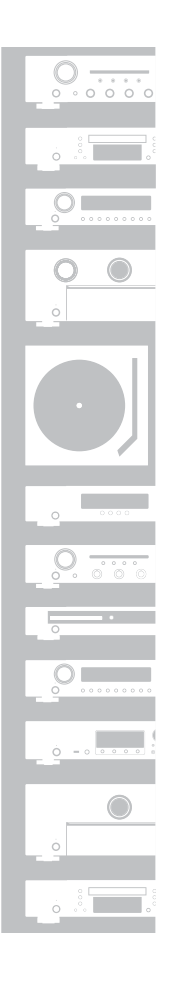

# marantz

# Network CD Player **ND8006**

かんたんスタートガイド

# ようこそ

本製品をお買い上げいただき、ありが とうございます。 本書では、本機を設定するための手順 を説明します。

#### お困りのときは:

当社のお客様相談センターにお問い合 わせください。

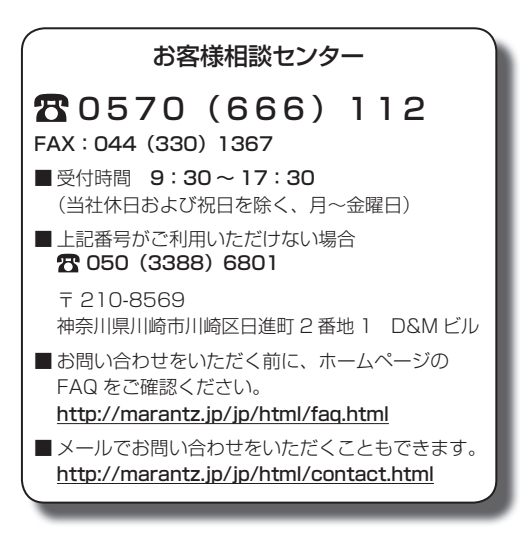

# 設定をはじめる前に

内容品を確認する

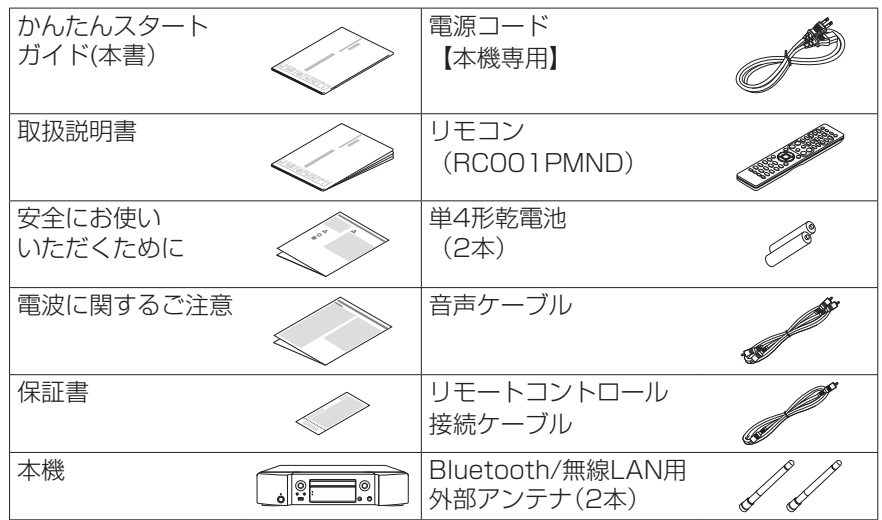

#### 設定に必要なもの

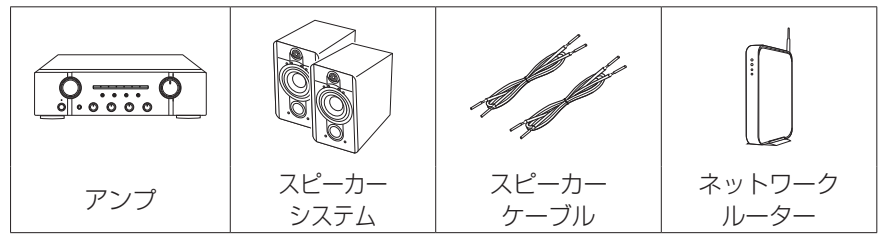

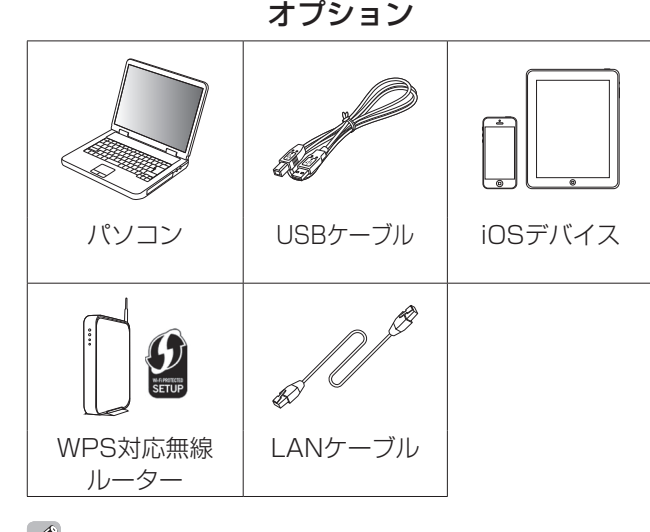

● 本書に使用しているイラストは、取り扱い方法を説明するため のもので実物と異なる場合があります。

## 重要:外部アンテナについて

外部アンテナは着脱することができます。 Bluetoothでお手持ちの機器と接続する場合、または無線LANでネッ トワークに接続する場合は、このアンテナを接続してください 本機の Bluetooth や Wi-Fi 機能をご使用になる前に、アンテナが接 続されていることを確認してください。

### □ Bluetooth/無線 LAN 用外部アンテナを接続する

Bluetooth/ 無線 LAN 用外部アンテナは、次の方法で接続してく ださい。

- q Bluetooth/ 無線 LAN 用外部アンテナをリアパネルのアンテ ナ端子と水平に合わせる。
- (2) アンテナを右に回してしっかり締める。 アンテナを締めすぎないようご注意ください。
- (3) 最も受信状態が良い向きにアンテナを回転させる。

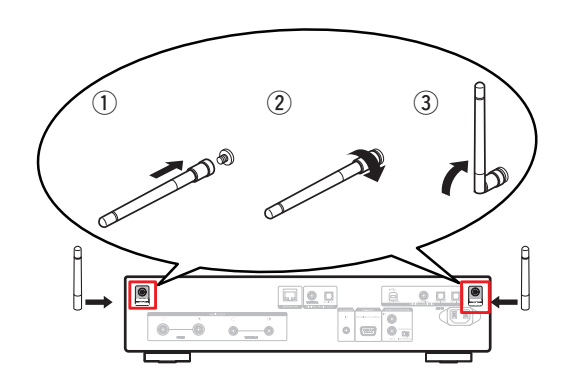

### 設定は次の 8 つの手順でおこないます。

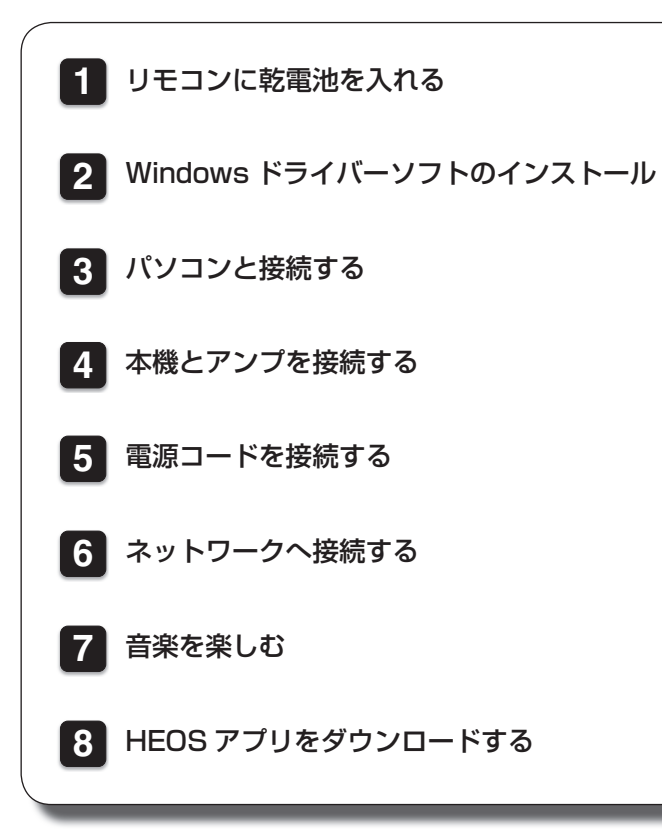

# 設定の手順 **1** リモコンに乾電池を入れる

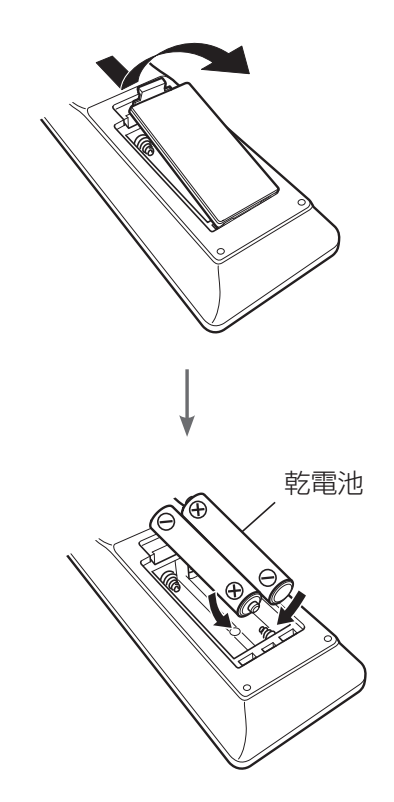

# **2** Windows ドライバーソフトのインストール

#### ご注意

- 次の場合は、ドライバーソフトのインストールは必要ありません。
- 本機のUSB-DACを使ってパソコンからの音楽を再生しない場合
- Mac OSをご使用の場合

#### **Windows OS**

動作環境:Windows 7、Windows 8、Windows 8.1 または Windows 10

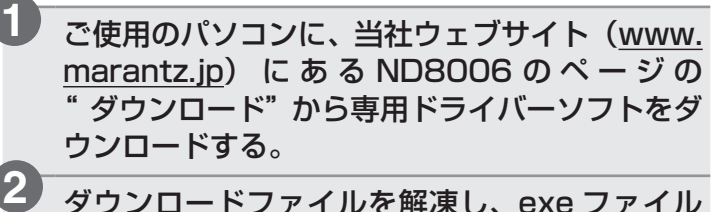

- ダウンロードファイルを解凍し、exe ファイル をダブルクリックする。
- ドライバーソフトをインストールする。 **3**
	- ① インストール作業をおこなう言語を選ぶ。
	- w "OK"をクリックする。

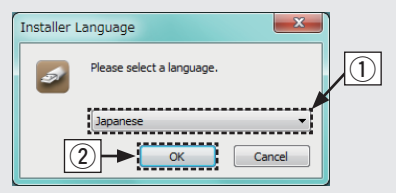

- 3) ウィザードメニューが表示されたら、画面の指示にした がって操作する。
- r インストールが完了したら"はい(Y)"をクリックする。

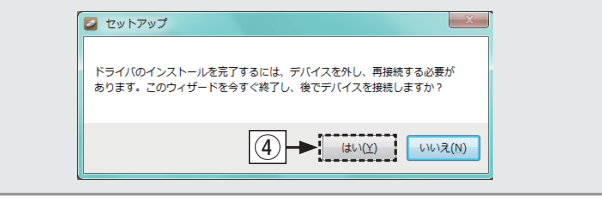

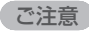

- 本機とパソコンをUSB接続しているときは、ドライバーソフト を正しくインストールできません。
- もしパソコンにドライバーソフトをインストールする前に、パソ コンと本機をUSB接続してパソコンを立ち上げた場合は、USB 接続を外してからパソコンを再起動してください。
- 本機を使用してパソコンからの音楽が正しく再生できない場合 は、http://marantz.jp/jp/html/faq.html のFAQをご参照く ださい。また、ご使用のプレーヤーソフトのサポートページも ご確認ください。

**3** パソコンと接続する

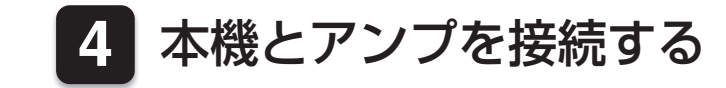

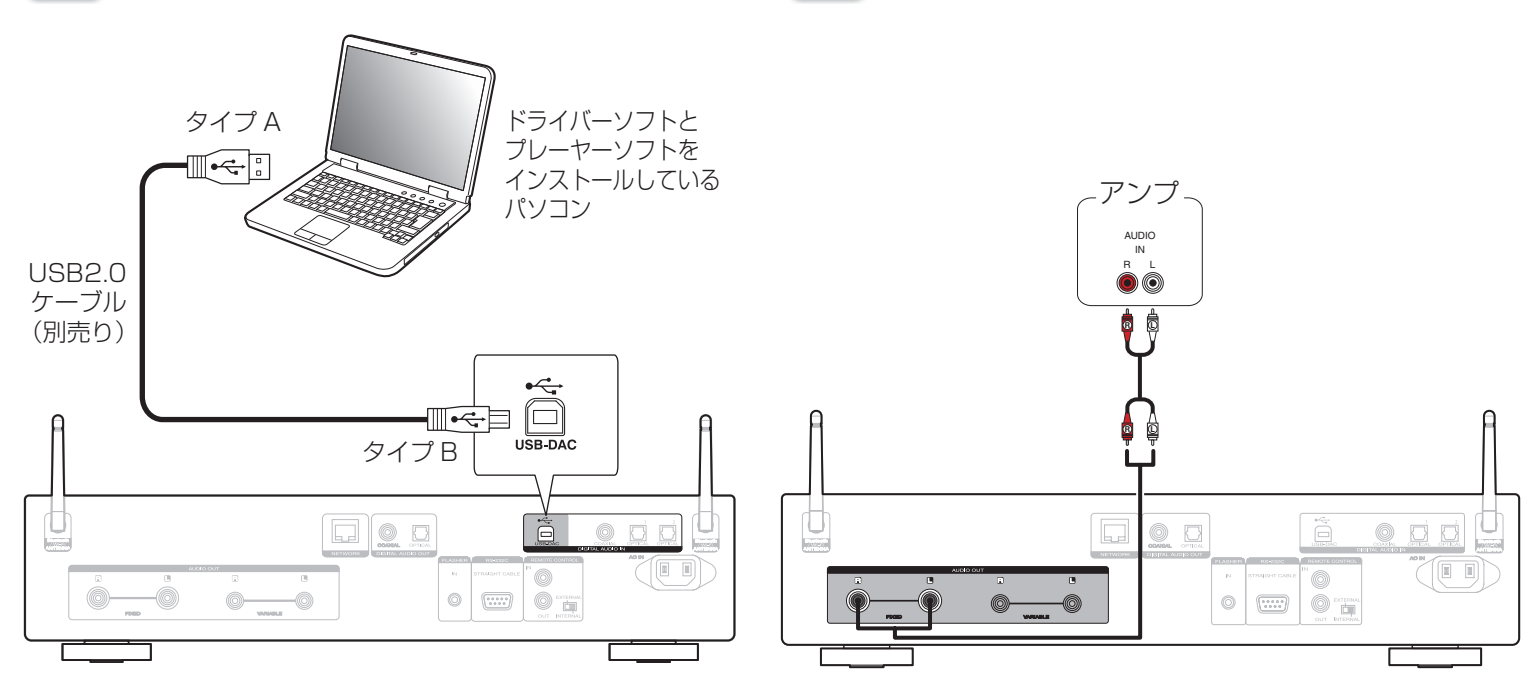

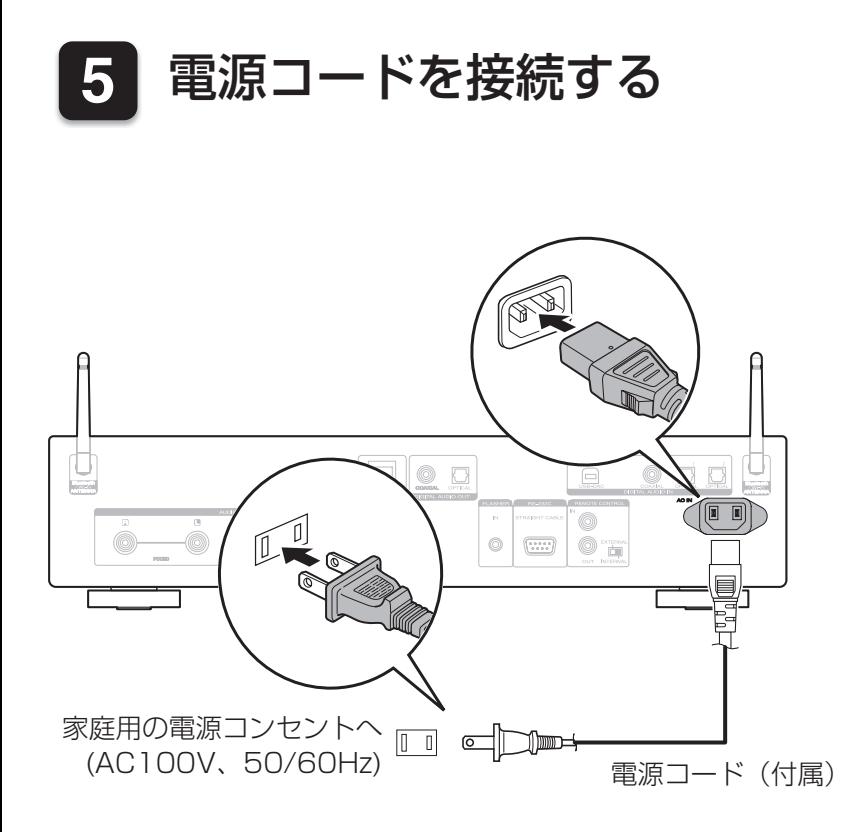

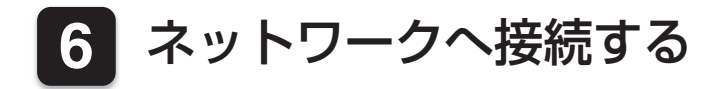

#### 接続方法を選んでください。

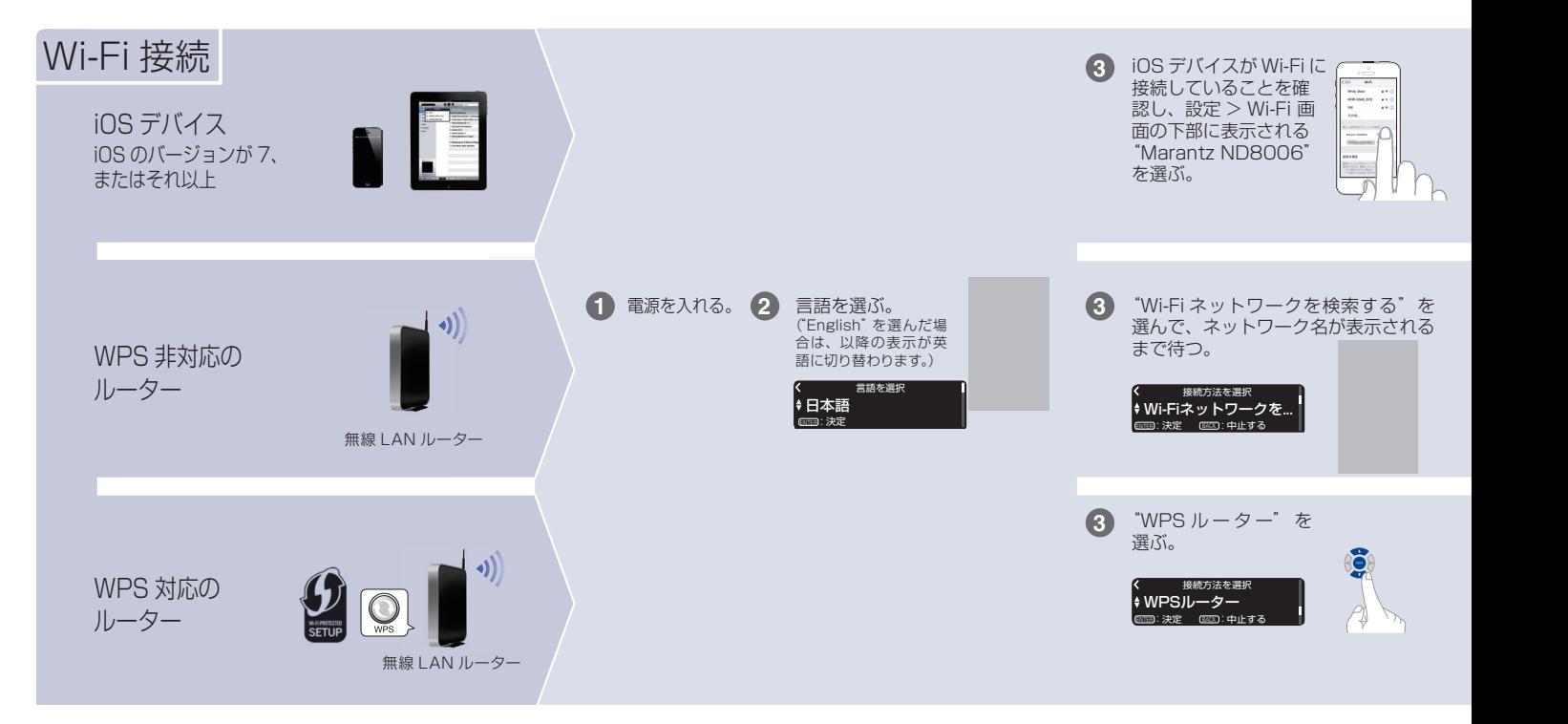

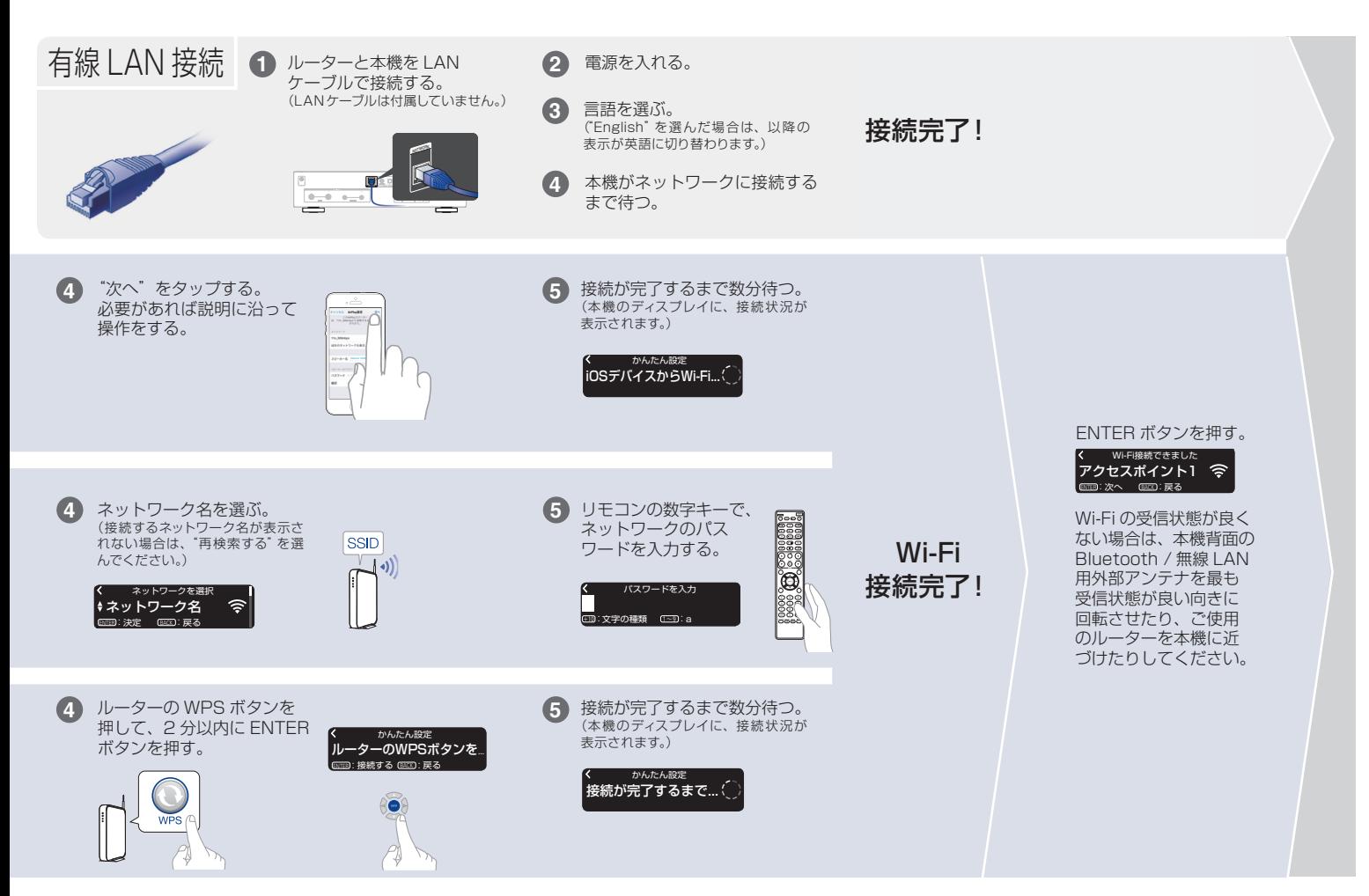

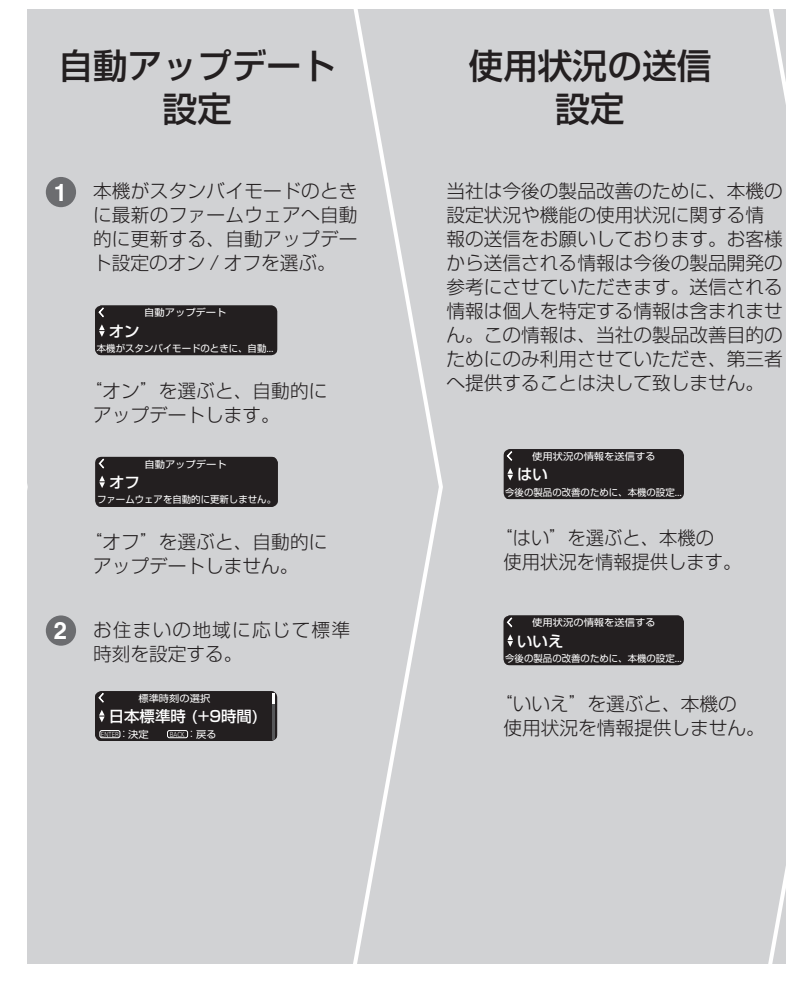

設定完了!

#### 9

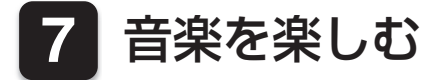

### n インターネットラジオを楽しむ

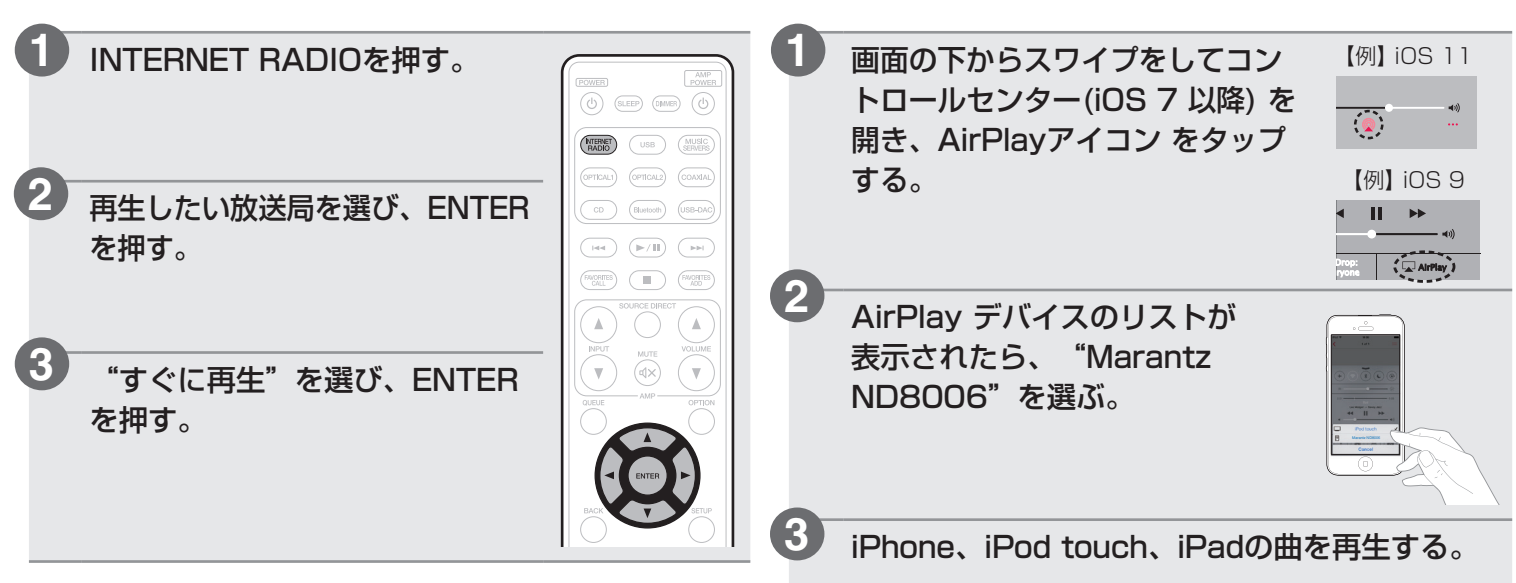

□ Apple AirPlayで音楽を楽しむ

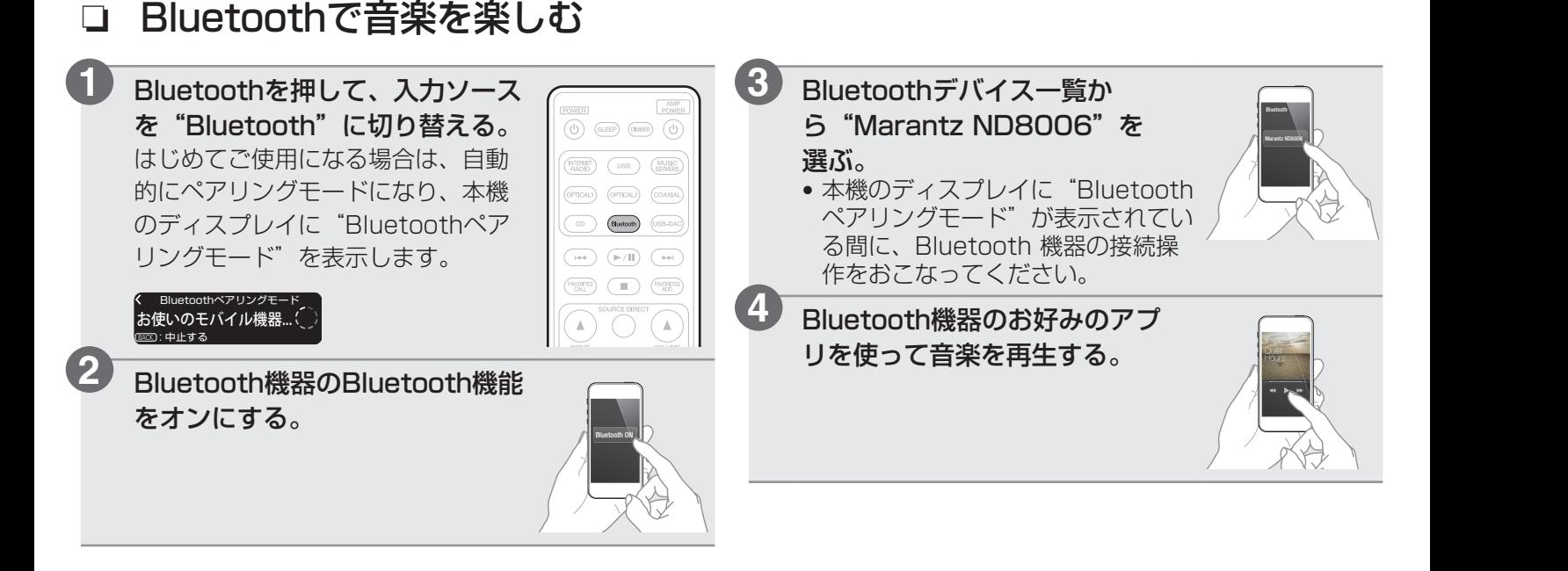

### □ パソコンを使って音楽を楽しむ

USB-DACを押して、 入力ソースを"USB-DAC"に切り替える。

**1**

**2**

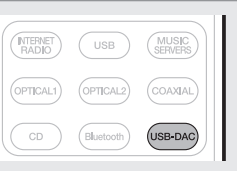

パソコンの再生デバイスの設定をおこなう。

#### **Windows OS**

- (1) パソコン画面の"スタート"をクリックしたあと、 "コントロールパネル"をクリックする。
	- コントロールパネルの設定一覧を表示します。
- ② "サウンド"をクリックする。
	- サウンドメニュー画面を表示します。
- e "再生"タブの"ND8006"に"既定のデバイス"の チェックマークがあることを確認する。 • 他のデバイスにチェックマークがあるとき
	- は、"ND8006"を選んでから"既定値に設定"を クリックしてください。
- r サウンドメニュー画面の"ND8006"を選び、"プロ パティ"をクリックする。
	- ND8006のプロパティ画面を表示します。

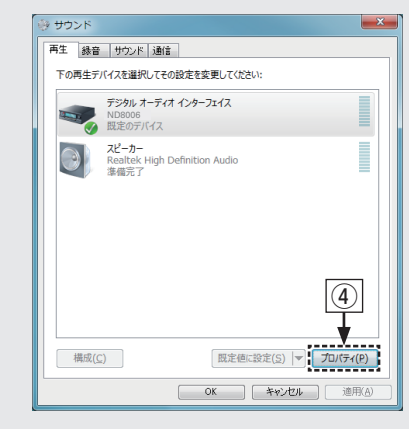

- (5) "詳細" タブをクリックする。
- y D/A変換をおこなうサンプリング周波数とビット数を 選ぶ。
	- "2チャンネル、24ビット、192000Hz(スタ ジオの音質)" に設定することをおすすめします (Windows 7)。
	- "2チャンネル、32ビット、192000Hz(スタ ジオの音質)"に設定することをおすすめします (Windows 8/Windows 8.1/Windows 10)。
- u "適用(A)"をクリックする。
- i "テスト(T)"をクリックする。
	- 本機からパソコンの音声が出力されることを確認し ます。

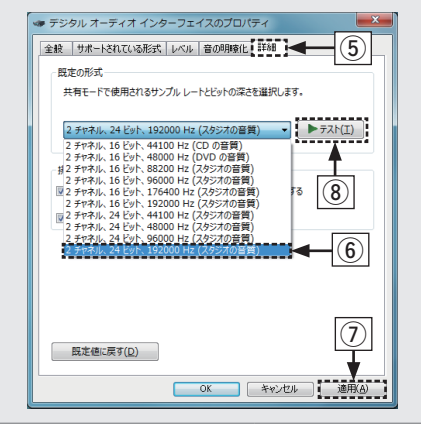

### **Mac OS X macOS**

動作環境:Mac OS X 10.10 または 10.11 / macOS 10.12

- q パソコン画面の"移動"にカーソルを合わせ、"ユー ティリティ"をクリックする。
	- ユーティリティの一覧を表示します。
- ② "Audio MIDI設定"をダブルクリックする。
	- "オーディオ装置"画面を表示します。
- e "ND8006"に、"このサウンド出力装置を使用"の チェックマークがあることを確認する。
	- 他のデバイスにチェックマークがあるとき
	- は、"ND8006"を選んでから副ボタンクリックし
	- て、"このサウンド出力装置を使用"を選んでくだ さい。

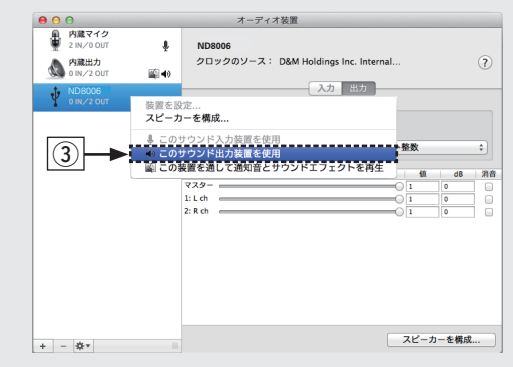

- r "ND8006"のフォーマットを選ぶ。
	- "384000.0Hz"、"2ch-32ビット整数"に 設定することをおすすめします。

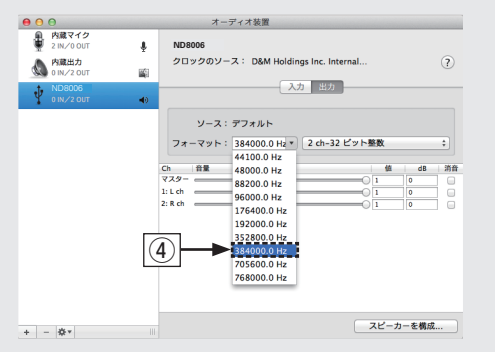

#### (5) Audio MIDI設定を終了する。

#### パソコン上でお好みの音楽再生ソフトを使 い、本機を通して再生する。

• ハイレゾリューション音源の再生をおこなうに は、JRiver Media Center やAudirvana Plus のよ うなハイレゾリューション音源再生に対応した音楽再 生ソフトを入手してください。

#### ご注意

• ご使用の音楽再生ソフトによっては、本機を通して音楽再 生するためにソフト側の設定が必要なものもあります。 ご使用の音楽再生ソフトのマニュアルをご覧ください。

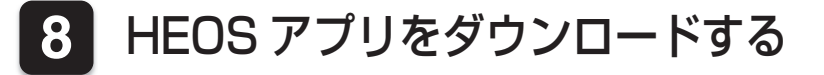

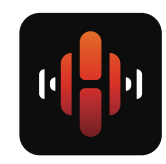

HEOS アプリでは、本機の基本的な操作をご 家庭のどこからでもおこなえます。 また、ご自身の音楽ライブラリや多数のオンラ インミュージックサービスから、曲を検索・ブ ラウズ・再生することができます。

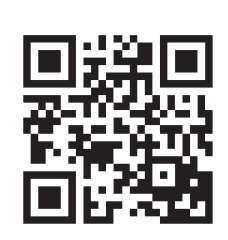

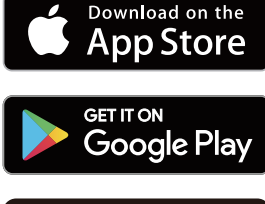

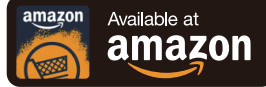

# 取扱説明書について

本機の特長やより詳しい設定や操作の説明は、これらの取扱説明書をご覧ください。

### n オンラインバージョン

タブレットまたはパソコンから、Webブラウザを立ち 上げて、次のURLを入力してください。 manuals.marantz.com/ND8006/JP/JA/

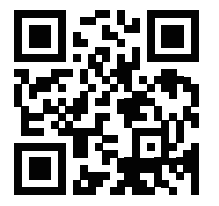

オンラインマニュアル

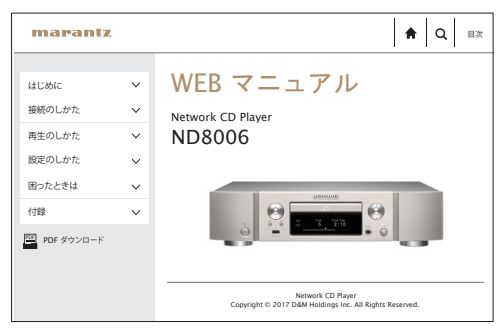

### □ 印刷用バージョン

最新の取扱説明書をご覧になる場合や印刷される場合 は、パソコンでオンラインマニュアルのトップページに ある"PDFダウンロード"のバナーからPDFマニュア ルをダウンロードしてください。

#### オンラインマニュアル

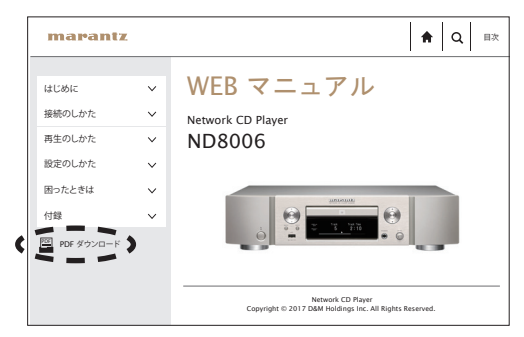

 $\begin{picture}(20,20) \put(0,0){\line(1,0){10}} \put(15,0){\line(1,0){10}} \put(15,0){\line(1,0){10}} \put(15,0){\line(1,0){10}} \put(15,0){\line(1,0){10}} \put(15,0){\line(1,0){10}} \put(15,0){\line(1,0){10}} \put(15,0){\line(1,0){10}} \put(15,0){\line(1,0){10}} \put(15,0){\line(1,0){10}} \put(15,0){\line(1,0){10}} \put(15,0){\line(1$ 

 $\begin{picture}(20,20) \put(0,0){\line(1,0){10}} \put(15,0){\line(1,0){10}} \put(15,0){\line(1,0){10}} \put(15,0){\line(1,0){10}} \put(15,0){\line(1,0){10}} \put(15,0){\line(1,0){10}} \put(15,0){\line(1,0){10}} \put(15,0){\line(1,0){10}} \put(15,0){\line(1,0){10}} \put(15,0){\line(1,0){10}} \put(15,0){\line(1,0){10}} \put(15,0){\line(1$ 

 $\begin{picture}(20,20) \put(0,0){\line(1,0){10}} \put(15,0){\line(1,0){10}} \put(15,0){\line(1,0){10}} \put(15,0){\line(1,0){10}} \put(15,0){\line(1,0){10}} \put(15,0){\line(1,0){10}} \put(15,0){\line(1,0){10}} \put(15,0){\line(1,0){10}} \put(15,0){\line(1,0){10}} \put(15,0){\line(1,0){10}} \put(15,0){\line(1,0){10}} \put(15,0){\line(1$ 

#### 当社製品のご相談と修理についてのお問い合わせは、お買い上げ店または下記窓口にご連絡ください。

#### お 客 様 相 談 セ ン タ ー

### $\mathbf{T}$  0570 (666) 112

FAX:044(330)1367

- 受付時間 9:30~17:30 (当社休日および祝日を除く、月〜金曜日)
- 上記番号がご利用いただけない場合 8800 (3388) 6801 〒 210-8569 神奈川県川崎市川崎区日進町 2 番地 1 D&M ビル
- ■お問い合わせをいただく前に、ホームページの FAQ をご確認ください。 http://marantz.jp/jp/html/faq.html
- メールでお問い合わせをいただくこともできます。 http://marantz.jp/jp/html/contact.html
- z 電話番号・ファックス番号・URL は変更になる場合があります。

#### 修 理 相 談 窓 口

### 0 5 7 0 ( 6 6 6 ) 8 1 1

- 受付時間 9:30 ~ 12:00, 13:00 ~ 17:30 (当社休日および祝日を除く、月〜金曜日)
- 上記番号がご利用いただけない場合 【 0466 (86) 9520
- 故障・修理・その他のサービス関連情報については、次の当社ホームページ でもご確認いただけます。 http://marantz.jp/jp/html/service.html
- 代表修理窓口 首都圏サービスセンター 〒 252-0816 神奈川県藤沢市遠藤 2010-16 FAX:0466(86)9522
- \* ディーアンドエムホールディングス本社では製品の修理を受け付けておりま せん。

#### marantz

株式会社 ディーアンドエムホールディングス

〒 210-8569

神奈川県川崎市川崎区日進町 2 番地 1 D&M ビル

Printed in Japan 5411 11572 00AM Copyright © 2017 D&M Holdings Inc. All Rights Reserved.